# 线上报名指南

#### 第一步:扫描通告下方二维码

扫描二维码之后,手机就会跳转至当前登录页面。输入登录信息(页 面的身份证格式正确、手机号能收到短信即可),点击【登录】。如下  $\mathbb{R}:$ 

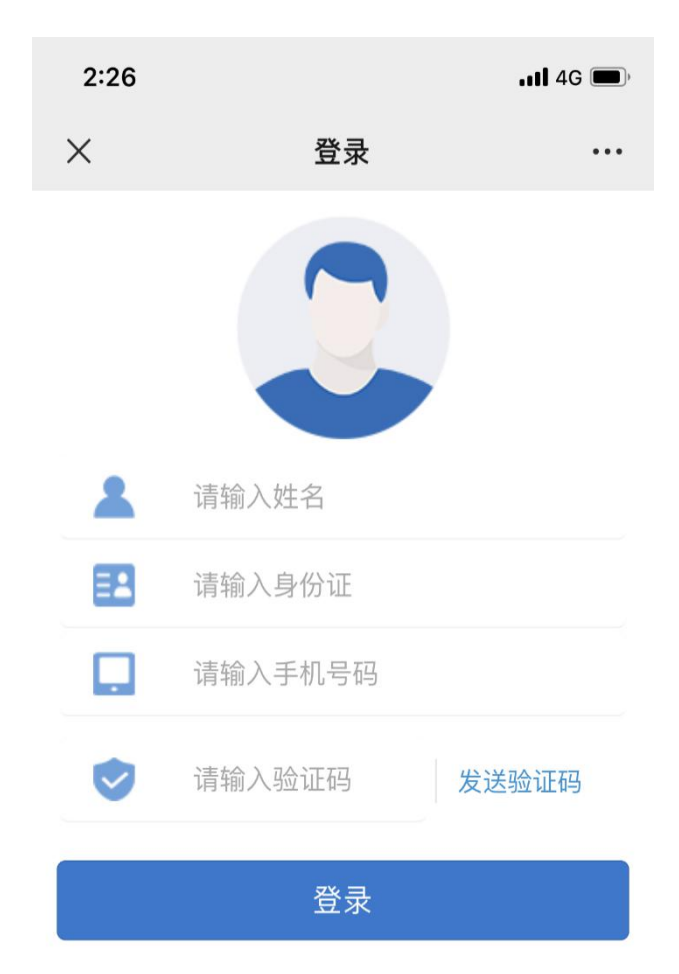

图 1

#### 第二步:查看项目详情

输入信息登录后查看报名的项目信息,如下图:

 $2:34$  $\cdot$ ill 4G  $\times$ 项目详情  $\ddotsc$ 品房项目,必须按照公开登记相摇号万式销售。 1、列入经济适用住房轮候库的家庭。轮候

家庭可登陆西安市住房和城乡建设局官网西安市 住房保障信息网,查询轮候信息。

2、登记报名家庭数少干等干房源套数300% 的、按登记实际家庭数摇号;登记报名家庭数多 于房源套数300%的,按取得购房资格批准(备 案)时间进行排序,原则上参加摇号的轮候家庭 控制在房源套数的300%。

重点优抚对象、获得市级及市级以上见义勇 为表彰、特殊贡献奖励、劳动模仿称号的、在服 兵役期间荣立二等功、战时三等功及以上的轮候 家庭,可持相关证明或证件,优先纳入摇号范围 (不计入300%以内)。

3、为体现公平、公开、公正的原则, 申请 家庭经登记取得摇号资格,在公证机关及纪检监 察部门监督下, 采用电脑随机摇号的方式, 确定 选房资格和顺序。

我要报名

图 2

#### 第三步:用户协议查看

点击【我要报名】,进入用户承诺书页面。如下图:

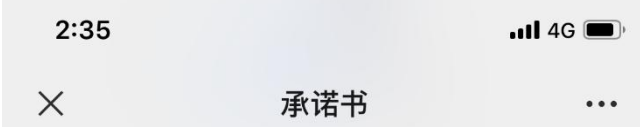

#### 《用户承诺书》

本人已知晓《西安市购置型保障性住房报名 登记须知》,同时承诺本人及家庭成员从未向任 何个人或机构缴纳过以选取保障性住房等名义的 任何费用。

郑重提示: 我市保障性住房采取公开登记、 摇号以及轮候相结合的方式进行销售。任何个人 或机构不得以选取房屋等名义收取任何费用,一 切收费行为均为违法行为, 公安机关及住建部门 将严厉打击!若您发现此类情况请及时向公安机 关110报警或向西安市保障性住房管理中心反 映, 联系电话: 029-87619420。

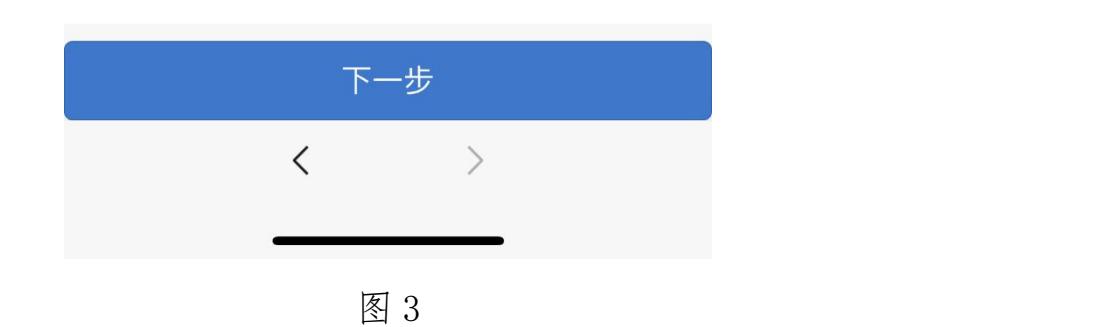

● 我已阅读并知晓承诺书相关内容

## 第四步:报名信息填写

点击【下一步】,进入报名信息填写页面。如下图:

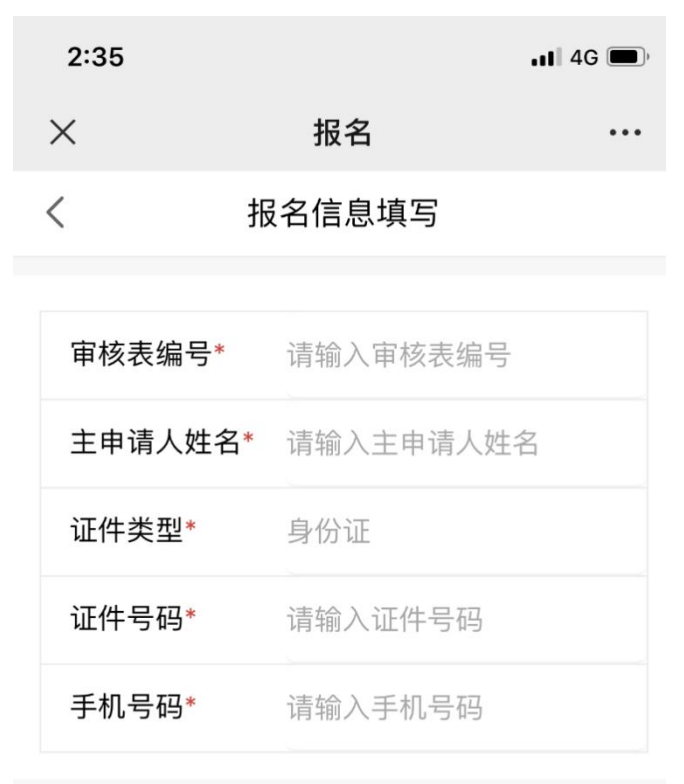

报名提交

图 4

## 第五步:报名成功

输入报名信息,点击【报名提交】。则提示"提交成功"。如下  $\boxtimes$ :

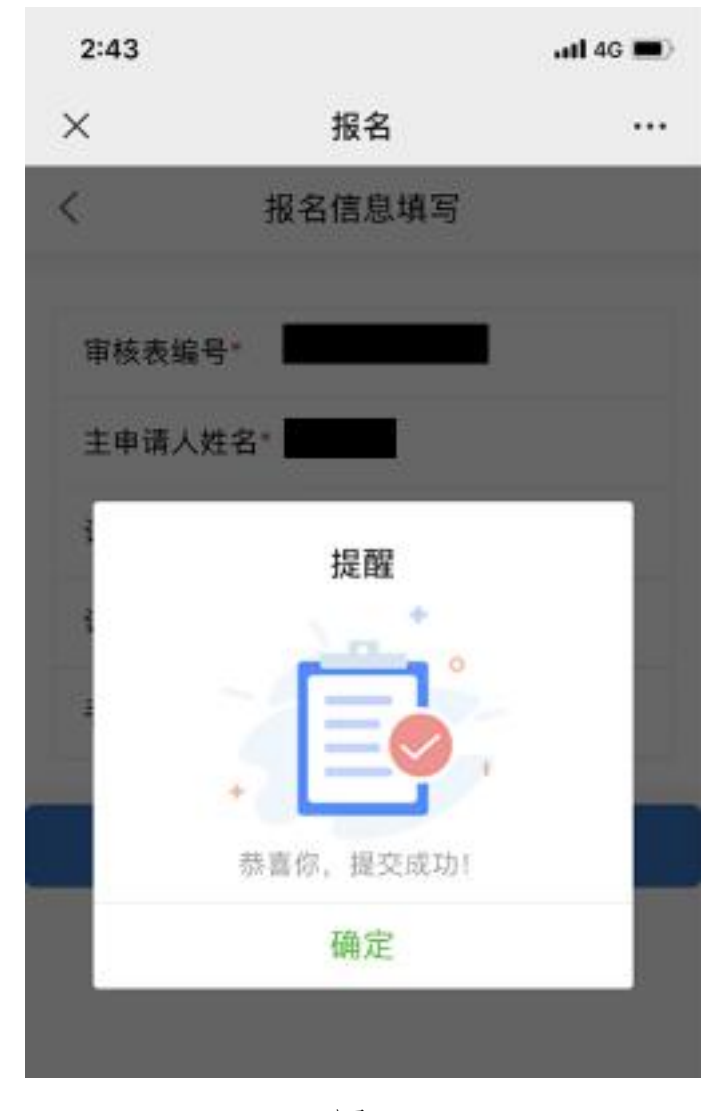

图 5

## 报名成功后,请按照通告要求提交相应资料。